## MANUAL FUNCIONALIDAD RECAUDO LOCAL

La Dirección Nacional Simit, desarrolló una nueva funcionalidad, que permite a las autoridades territoriales, la opción de liquidar y realizar las transferencias de ley, 10% Urbano y 55% de Vías Nacionales (45%+10%), de conformidad con lo dispuesto en el Artículo 10 y concordante con el Artículo 160 de la Ley 769 de 2002.

Para ingresar a esta funcionalidad es necesario contar con alguno de estos navegadores web, por compatibilidad con la herramienta desarrollada. Mozilla – Firefox o Google Chrome

El link para acceder a la funcionalidad es:

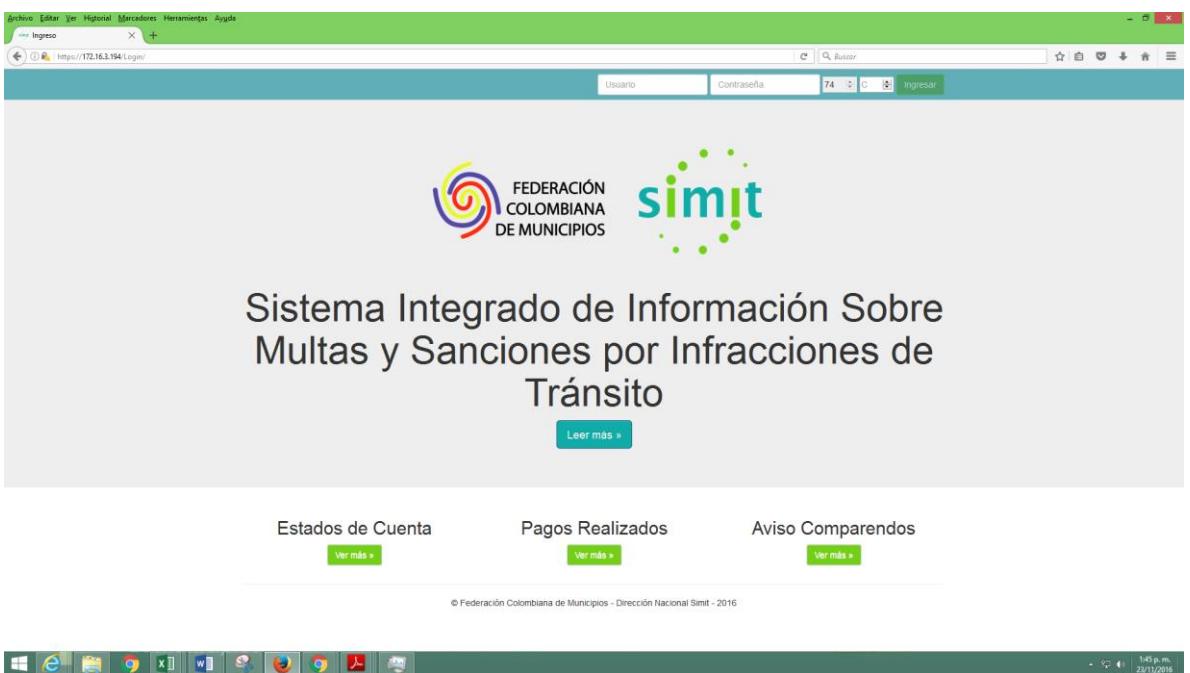

Una vez aquí se debe digitar el *nombre de usuario* y la *clave* asignada por la Dirección Nacional

Adicionalmente, se debe digitar el número de verificación que aparece en el campo siguiente a la clave. Posteriormente será necesario hacer click en el botón **[Ingresar]**.

Posicionando el puntero del mouse sobre la esquina inferior derecha, se encuentra un icono que permite desplegar el menú de aplicaciones disponibles para el usuario actual.

<https://simit.fcm.org.co/Login/>

Simit.

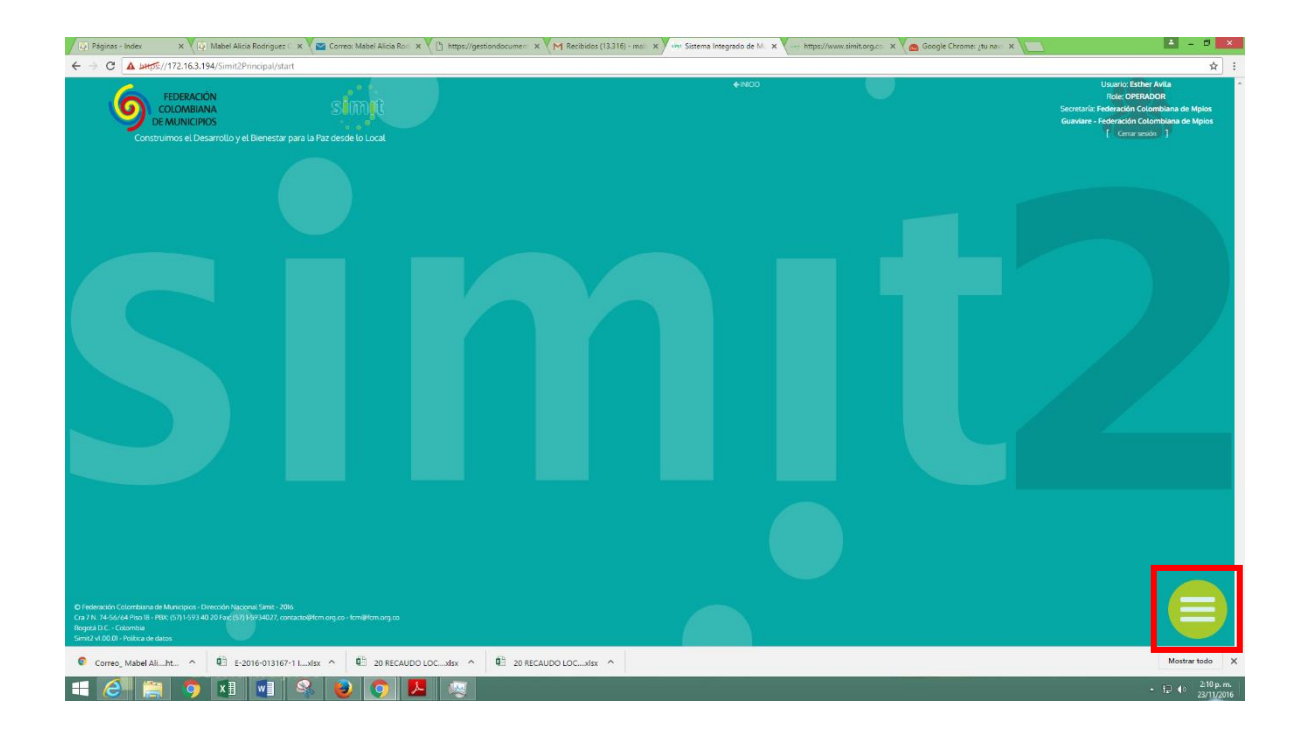

En este caso específico las opciones que brinda la funcionalidad son; la operación de Cerrar sesión y la aplicación Transferencias Pendientes.

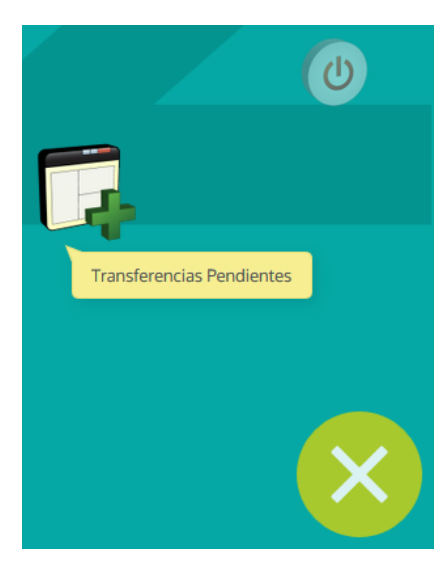

Procedemos a ingresar a la opción de Transferencias Pendientes haciendo click sobre el icono.

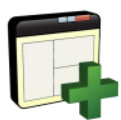

En la parte superior ligeramente sobre el lado izquierdo, se mostrará un sub-menú de opciones que permite seleccionar las diferentes opciones disponibles para el usuario, entre ellas, el acceso al módulo de Liquidación de Recaudo Local.

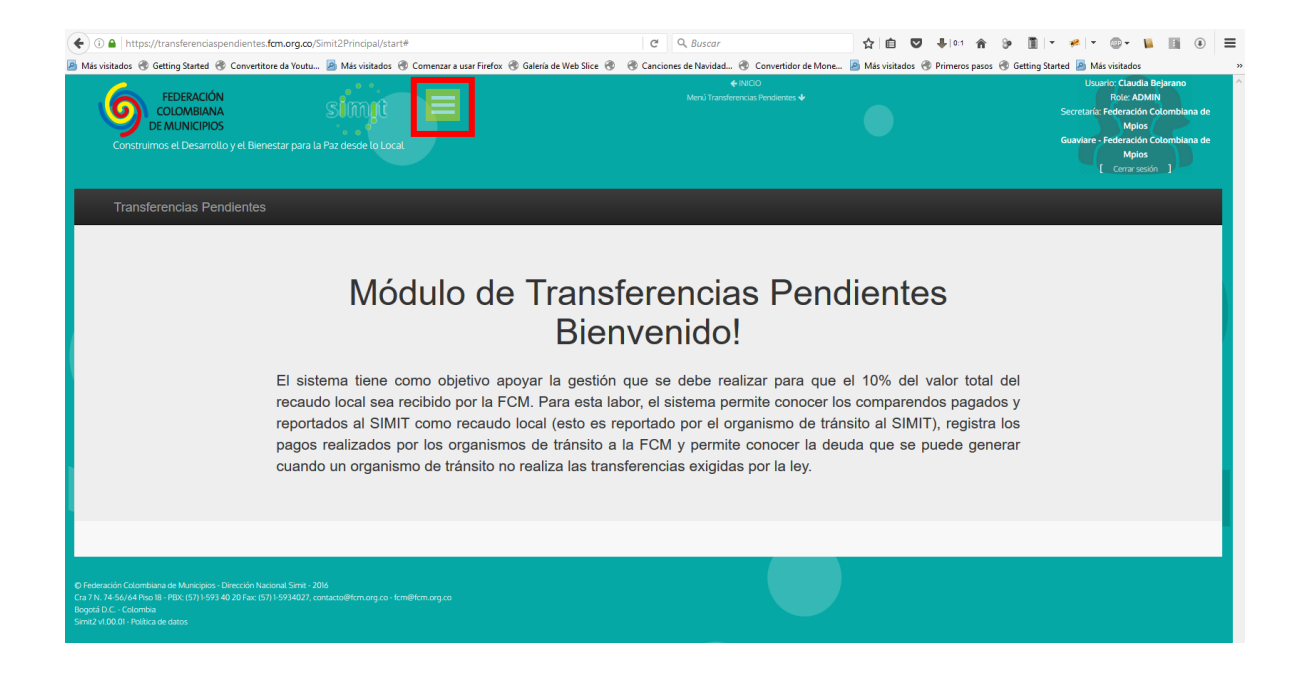

## Seleccionamos la opción **Consulta liquidación recaudo local**

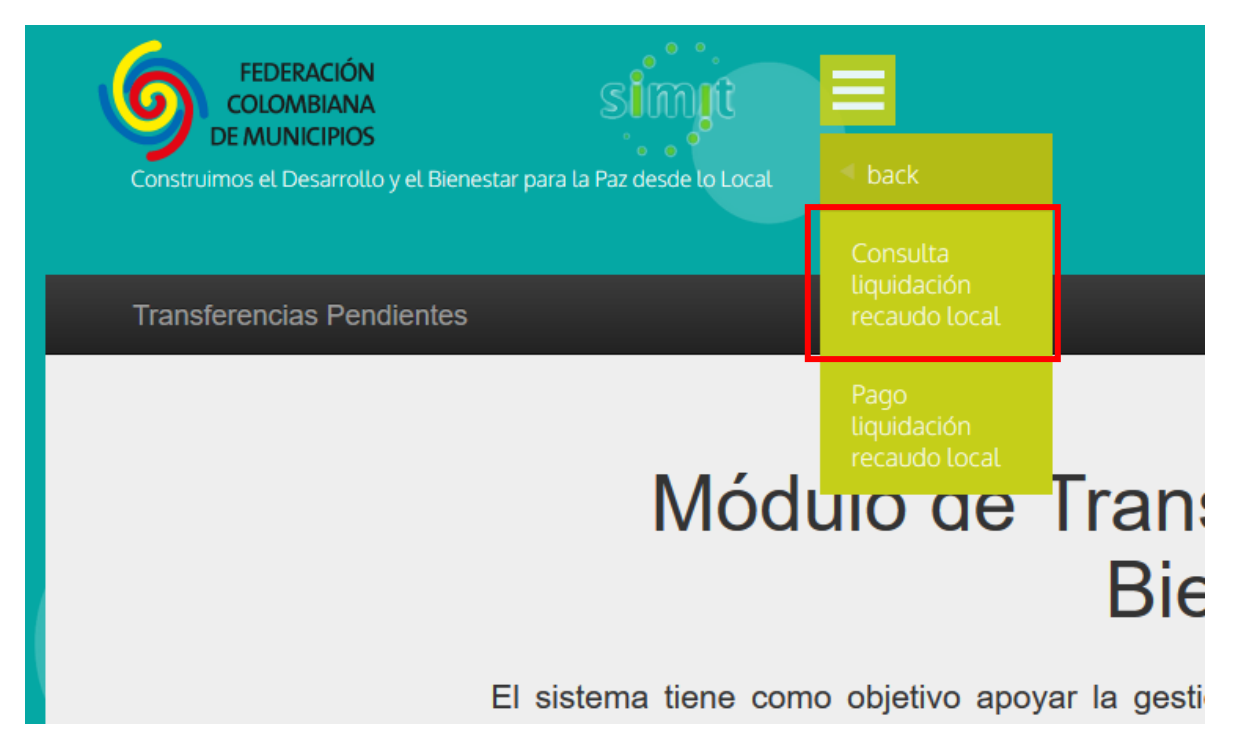

Posteriormente, debemos establecer la secretaría, la autoridad y el periodo a liquidar, necesarios para realizar la consulta.

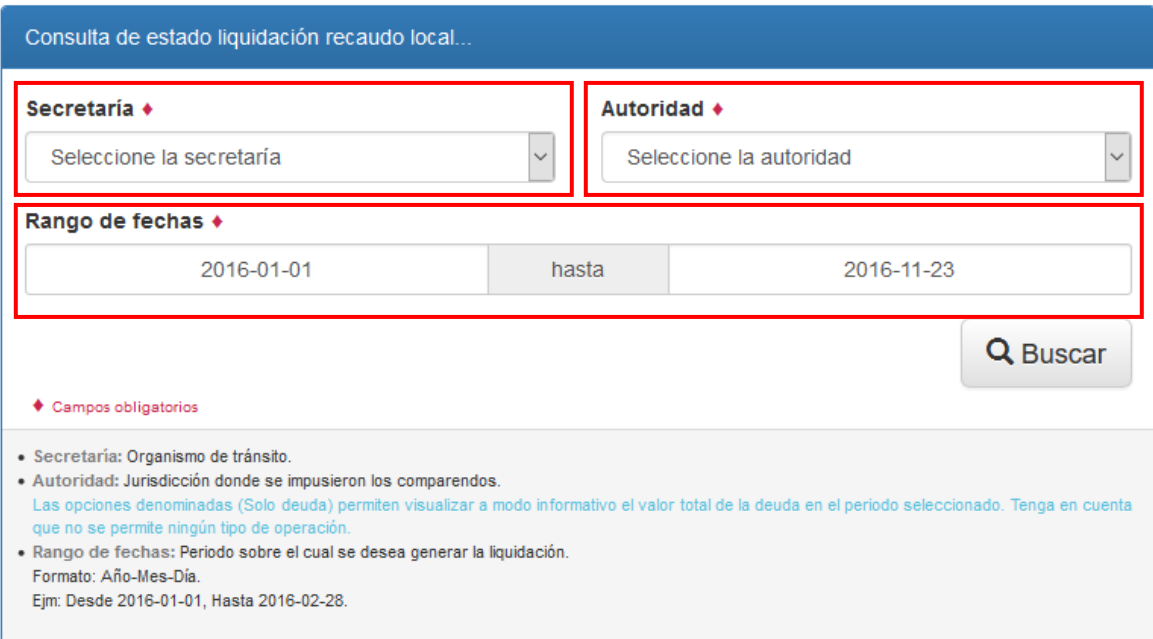

A manera de ejemplo hemos configurado un filtro de consulta de la siguiente manera:

- Secretaría: MEDELLIN
- Autoridad: URBANO
- Rango de fechas: **01 enero de 2016** hasta **31 de enero de 2016**

Establecidos los valores den los campos del formulario procedemos a hacer click sobre el botón **Buscar.**

En este momento vendrá desplegada la relación del recaudo local reportado sobre la base de datos de la Dirección Nacional Simit, mostrando la siguiente información:

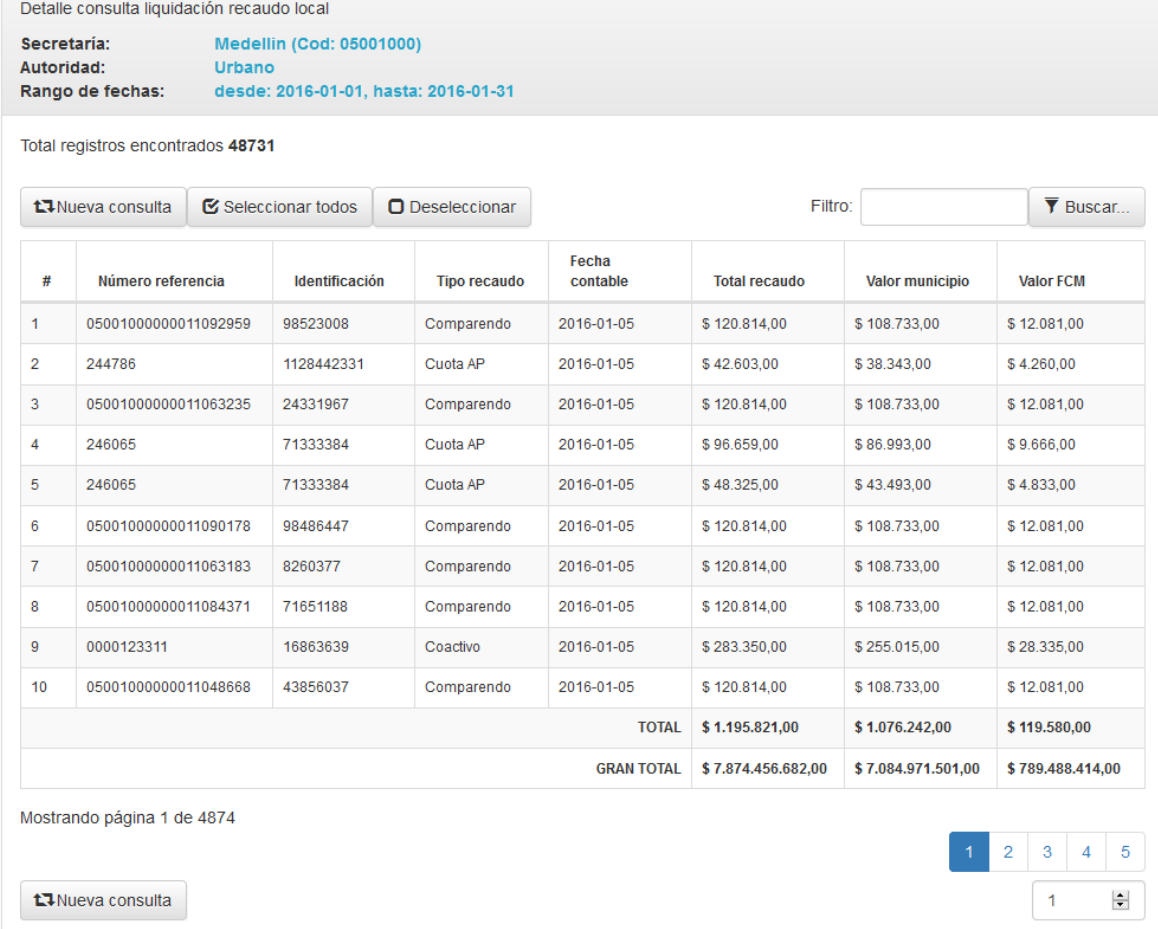

La herramienta permite seleccionar todo el recaudo reportado mediante el botón Seleccionar todos, o realizar una selección libre de

Seleccionar todos

recaudos simplemente haciendo click sobre cualquiera de las filas de la grilla.

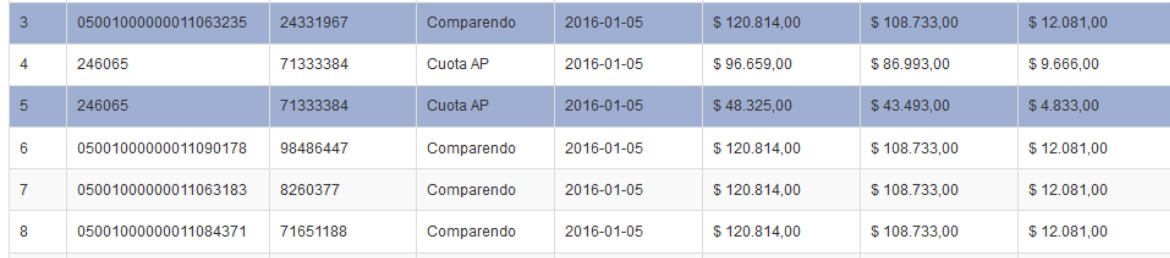

Una vez seleccionados los recaudos que se desea liquidar podremos disponernos a **Generar Pre-Liquidación**.

La herramienta despliega una ventana de información mediante la cual se evidencia el valor del recaudo que por Ley corresponde a cada una de las partes involucradas en el proceso, esto es, en el caso de cálculo del recaudo local de tipo *Urbano*, la distribución viene determinada por:

- 90% del total del recaudo para el municipio.
- 10% del total del recaudo para la Federación Nacional de Municipios (FCM).

Para el caso de recaudo local de tipo *Ditra* (Vias Nacionales), la distribucion viene calculada de la siguiente manera:

- 45% del total del recaudo para el municipio.
- 45% del total del recaudo para la Dirección de Tránsito y Transporte de la Policía Nacional (DITRA).
- 10% del total del recaudo para la Federación Nacional de Municipios (FCM).

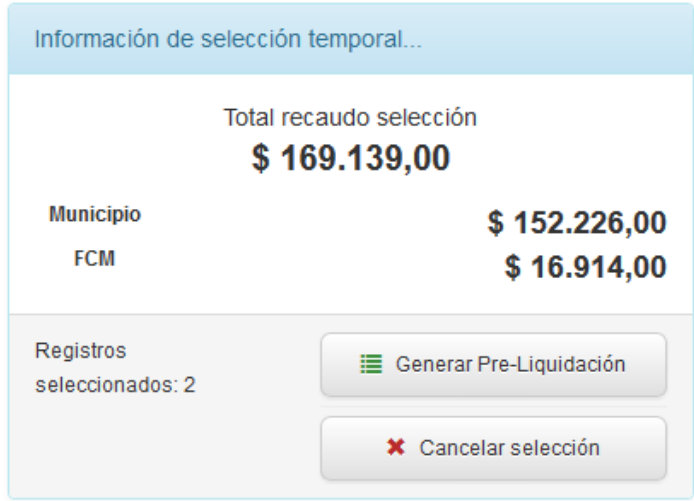

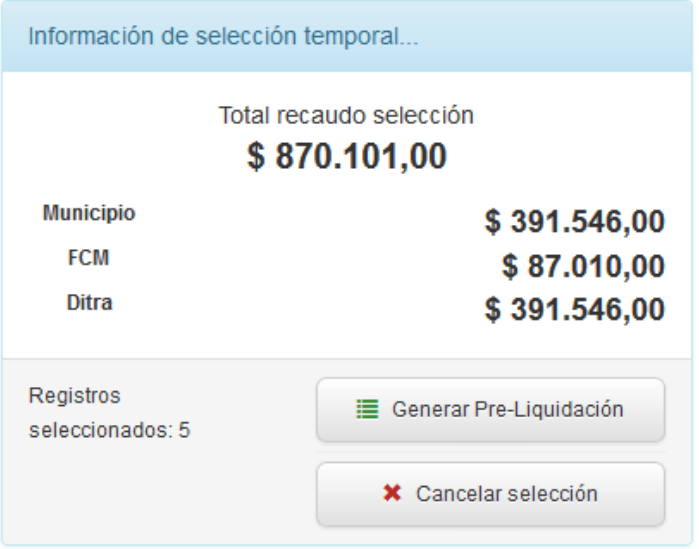

En el caso de que no se desee continuar con el proceso se cuenta con la posibilidad de **Cancelar la selección** previa para iniciar nuevamente la actividad de selección de recaudos.

Al generar la Pre-Liquidación la funcionalidad despliega una serie de opciones que permiten al usuario realizar tareas del tipo: Descargar Pre-Liquidación, Modificar Pre-Liquidación, Invalidar Pre-Liquidación, Generar Liquidación definitiva o simplemente Finalizar la Operación actual.

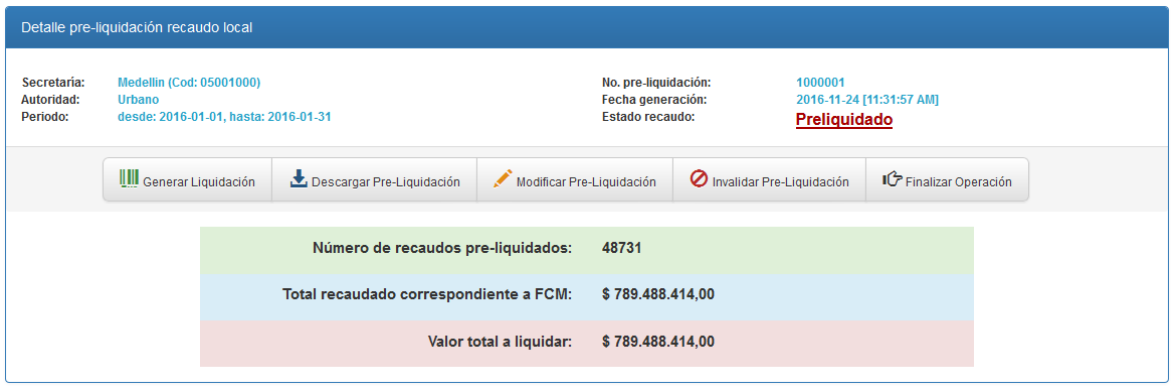

Pre-Liquidación con selección de todos los recaudos tipo Urbano en el rango de fechas 2016-01-01 hasta 2016-01-31.

| Detalle pre-liquidación recaudo local |                      |                                                                                   |                |                           |  |                                                                                                    |              |                                    |                        |                  |
|---------------------------------------|----------------------|-----------------------------------------------------------------------------------|----------------|---------------------------|--|----------------------------------------------------------------------------------------------------|--------------|------------------------------------|------------------------|------------------|
| Secretaria:<br>Autoridad:<br>Periodo: |                      | <b>Medellin (Cod: 05001000)</b><br>Urbano<br>desde: 2016-01-01, hasta: 2016-01-31 |                |                           |  | No. pre-liquidación:<br>1000002<br>Fecha generación:<br>2016-11-24 [11:36:48 AM]<br><b>Estado recaudo:</b><br>Preliquidado |              |                                    |                        |                  |
|                                       |                      | <b>UII</b> Generar Liquidación                                                    |                | Descargar Pre-Liquidación |  | Modificar Pre-Liquidación                                                                                                  |              | <b>O</b> Invalidar Pre-Liquidación | IC Finalizar Operación |                  |
| #                                     |                      | Número referencia                                                                 | Identificación | <b>Tipo recaudo</b>       |  | <b>Fecha contable</b>                                                                                                    |              | <b>Total recaudo</b>               | <b>Valor municipio</b> | <b>Valor FCM</b> |
| 1.                                    | 05001000000011092959 |                                                                                   | 98523008       | Comparendo                |  | 2016-01-05                                                                                                    |              | \$120.814,00                       | \$108.733,00           | \$12.081,00      |
| $\overline{2}$                        |                      | 05001000000011063235                                                              | 24331967       | Comparendo                |  | 2016-01-05                                                                                                    |              | \$120.814,00                       | \$108.733,00           | \$12.081.00      |
| 3                                     | 246065               |                                                                                   | 71333384       | Cuota AP                  |  | 2016-01-05                                                                                                    |              | \$48.325.00                        | \$43,493.00            | \$4,833,00       |
| 4                                     | 05001000000011063183 |                                                                                   | 8260377        | Comparendo                |  | 2016-01-05                                                                                                    |              | \$120.814.00                       | \$108,733.00           | \$12,081.00      |
| 5                                     | 05001000000011084371 |                                                                                   | 71651188       | Comparendo                |  | 2016-01-05                                                                                                    |              | \$120.814.00                       | \$108.733.00           | \$12.081.00      |
| 6                                     | 0000123311           |                                                                                   | 16863639       | Coactivo                  |  | 2016-01-05                                                                                                    |              | \$283.350,00                       | \$255.015,00           | \$28,335.00      |
| $\overline{7}$                        | 05001000000011090178 |                                                                                   | 98486447       | Comparendo                |  | 2016-01-05                                                                                                    |              | \$120.814,00                       | \$108.733,00           | \$12.081,00      |
| 8                                     |                      | 246065<br>71333384                                                                |                | Cuota AP                  |  | 2016-01-05                                                                                                    |              | \$96,659.00                        | \$86,993.00            | \$9.666,00       |
|                                       |                      |                                                                                   |                |                           |  |                                                                                                    | <b>TOTAL</b> | \$1.032.404.00                     | \$929.166,00           | \$103.239,00     |
| Valor a liquidar: \$103.239,00        |                      |                                                                                   |                |                           |  |                                                                                                    |              |                                    |                        |                  |

Pre-Liquidación con selección de algunos recaudos tipo Urbano en el rango de fechas 2016-01-01 hasta 2016-01-31.

**Descargar Pre-Liquidación**, genera un archivo Excel que contiene el detalle de los recaudos seleccionados para generar la pre-liquidación, el cual permite realizar una validación por parte de la autoridad frente a su base de datos.

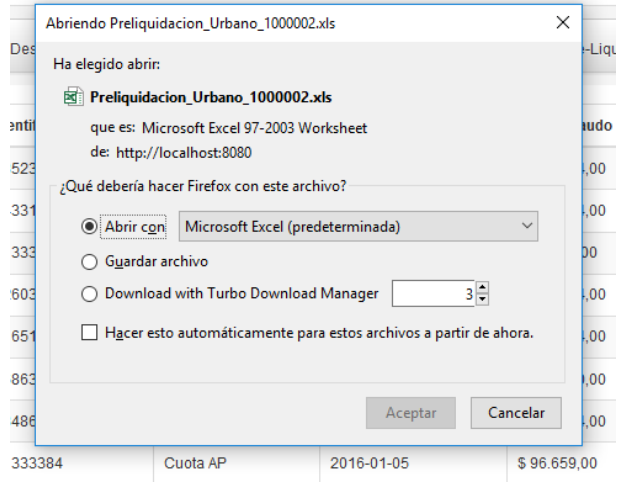

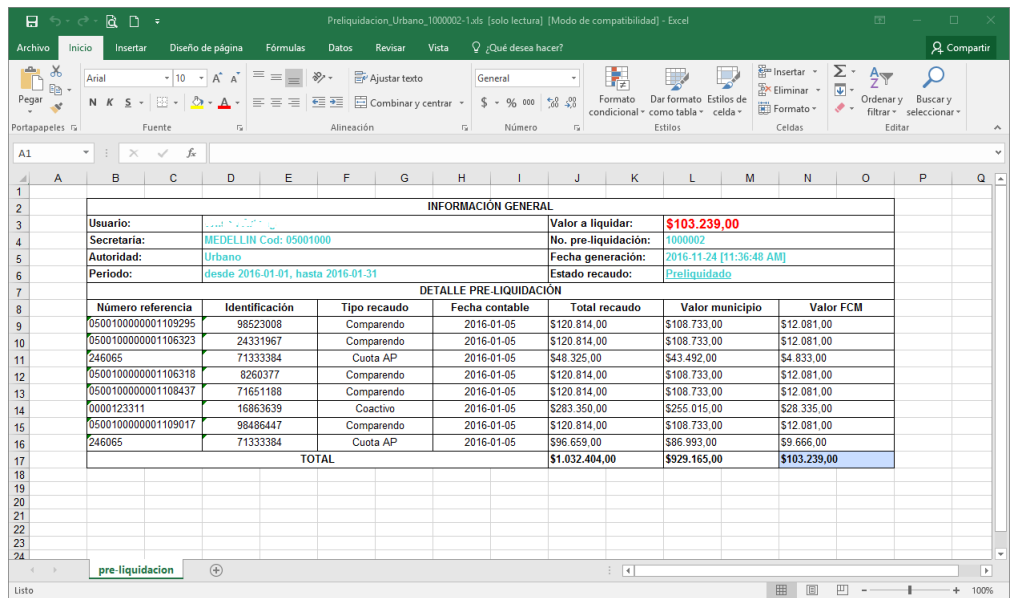

**Modificar Pre-Liquidación**, permite al usuario realizar cambios en la pre-liquidación previamente generada. Es decir, permite visualizar nuevamente la grilla de recaudos donde se podrá adicionar o remover registros de acuerdo las necesidades pertinentes.

**Invalidar Pre-Liquidación**, permite anular la pre-liquidación actual.

**Generar Liquidación**, en esencia este es el propósito de la herramienta. Mediante esta opción, el sistema genera un archivo en formato PDF con el cual la autoridad puede dirigirse a cualquiera de las sucursales del Banco AV Villas de su ciudad y con el código de barras puede realizar el pago del valor liquidado.

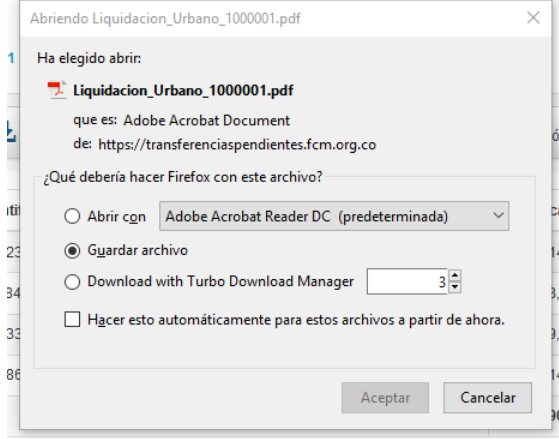

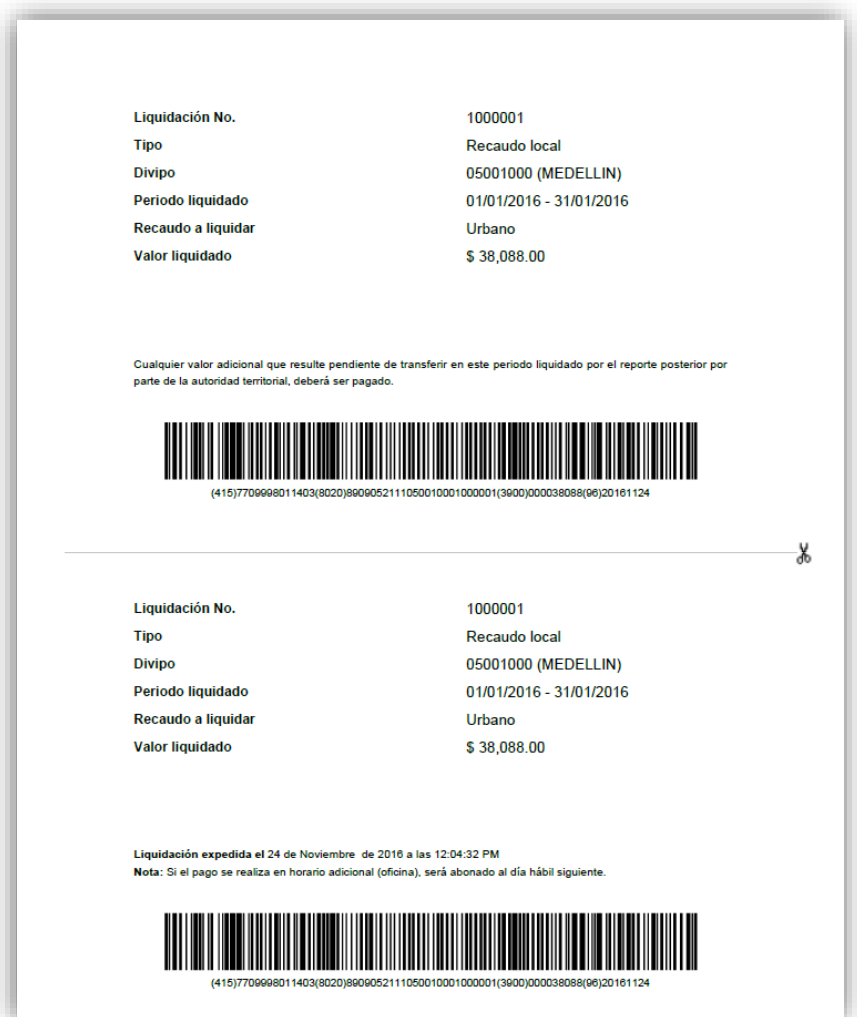

Si la autoridad no tiene la posibilidad de realizar el pago de la liquidación a través del Banco AV Villas, lo puede realizar mediante el método tradicional, esto es, transfiriendo el valor reportado en la liquidación a las cuentas autorizadas para este propósito.

Una vez realizado el pago de la liquidación es necesario que la secretaría envíe a la Dirección Nacional Simit el soporte donde se evidencia que la operación en cuestión fue realizada satisfactoriamente. El correo electrónico puesto a disposición para esta actividad es **dispersiondefondos@fcm.org.co**.

**Enviar este soporte es fundamental para que la Dirección Nacional Simit aplique este pago en la base de datos y no se generen transferencias pendientes, adicionalmente si no se tiene el soporte y no se registra este pago la autoridad no podrá liquidar un nuevo periodo** (Cada secretaría solamente puede mantener activos dos procesos de Pre-Liquidación o Liquidación de recaudo local simultáneamente; uno para autoridad Urbano y uno para autoridad Ditra respectivamente)